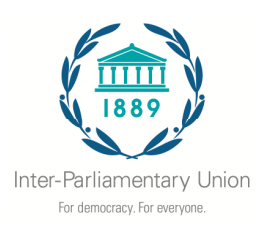

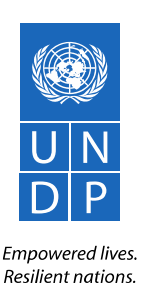

# **Recherches en lien avec la deuxième édition du Rapport parlementaire mondial sur le thème**  *Demander des comptes au gouvernement : réalités et perspectives du contrôle parlementaire*

### **Indications à l'intention des parlements répondant au questionnaire**

23 novembre 2015

### **Description du questionnaire**

Le présent questionnaire s'adresse à tous les parlements nationaux. Il permettra de recueillir des informations sur les procédures et les outils utilisés par les parlements pour exercer leurs fonctions de contrôle parlementaire et demander au gouvernement de rendre compte de son action. Les données recueillies serviront à préparer le deuxième Rapport parlementaire mondial. Des informations supplémentaires concernant la deuxième édition du Rapport parlementaire mondial sont disponibles à l'adresse : www.ipu.org/gpr2.

Le terme « contrôle » est utilisé dans ce questionnaire. Certains parlements emploient d'autres termes (examen, droit de regard, évaluation des politiques publiques...) pour décrire des fonctions qui sont globalement les mêmes. Par « contrôle parlementaire » on entend toute activité liée à un examen (qui doit pouvoir être critique) des dépenses, de l'administration et des politiques du gouvernement en place. Les activités de contrôle incluent par exemple les séances de questions aux ministres, la tenue d'auditions publiques, l'examen des rapports des services publics, l'analyse des rapports d'audits, etc. Aux fins de ce questionnaire, le contrôle parlementaire n'englobe pas les activités liées aux fonctions législatives telles que des études préalables à des projets de loi.

Les données issues du questionnaire seront consultables en ligne, en libre accès, dans le cadre du Rapport parlementaire mondial, sauf si un parlement s'oppose expressément à la publication de ses réponses. Aucune information permettant l'identification de personnes individuelles ne sera publiée.

Le présent questionnaire fait partie des activités de recherche menées dans le cadre de l'élaboration du rapport, qui comprennent également un *Appel à contribution écrite*, ainsi que des études et entretiens avec des parlementaires et avec des groupes de réflexion incluant diverses parties prenantes.

### **Langues :**

Le questionnaire est disponible en anglais, en français et en espagnol. Il peut être rempli en ligne (méthode à privilégier), dans un fichier Word ou sur papier. Tous les documents sont disponibles à l'adresse : www.ipu.org/gpr2.

### **Parlements bicaméraux**

Dans les parlements bicaméraux, il est souhaitable que les deux chambres répondent au questionnaire indépendamment l'une de l'autre.

### **Date butoir :**

Les questionnaires sont à remplir avant le **20 janvier 2016.**

### **Pour répondre aux questions**

- cochez les cases appropriées
- n'hésitez pas à donner des détails supplémentaires si vous le jugez nécessaire
- le cas échéant, veuillez fournir des données relatives à l'ensemble de l'année 2015. Si vous ne disposez de données que pour une partie de l'année, veuillez préciser la période concernée.

Si vous avez des questions, n'hésitez pas à prendre contact avec le Secrétariat de l'UIP à l'adresse : gpr@ipu.org.

### **Méthodes pour répondre au questionnaire**

### **1. Réponse en ligne (solution à privilégier)**

Les réponses au questionnaire peuvent être données en ligne. Un courrier électronique d'invitation contenant un lien spécifique à chaque chambre parlementaire a été envoyé à tous les parlements nationaux. Ce lien unique peut être transféré au collaborateur de votre parlement chargé de remplir le questionnaire.

Les Membres de l'UIP ont reçu par les canaux habituels le courrier électronique contenant l'invitation. Si vous n'avez pas reçu le courrier électronique d'invitation, veuillez prendre contact avec nous à l'adresse : gpr@ipu.org.

Si, pour une raison ou une autre, vous n'avez pas reçu le courrier électronique d'invitation, la version en ligne du questionnaire est accessible à l'adresse : http://fluidsurveys.com/s/GPR2-questionnaire/.

Pour de plus amples informations concernant la marche à suivre pour répondre au questionnaire en ligne, veuillez vous référer à la page qui suit.

### **2. Réponse électronique :**

Le questionnaire peut être téléchargé en format Word à l'adresse : www.ipu.org/gpr2. Une fois le questionnaire dûment rempli, veuillez le renvoyer par courrier électronique adressé à : postbox@ipu.org

Pour répondre aux questions, cochez les cases appropriées dans le document Word. Si vous le jugez nécessaire, remplissez également les encadrés en complétant vos réponses par des observations.

### **3. Réponse manuscrite :**

Il est également possible de télécharger, imprimer et remplir le questionnaire à la main. Le questionnaire dûment rempli, veuillez le renvoyer à l'UIP

par courrier électronique : postbox@ipu.org

par télécopie : +41 22 919 41 60

par courrier postal :

Union interparlementaire 5, chemin du Pommier CH-1218 Le Grand-Saconnex / Genève, Suisse

### **Point de contact**

Pour de plus amples informations, veuillez vous adresser à Andy Richardson ou Doris Niragire à l'UIP : Tél. : + +41 22 919 41 50 Télécopie : + +41 22 919 41 60 Courriel : gpr@ipu.org

## **Indications pour répondre au questionnaire en ligne**

Les indications qui suivent ont pour but de vous aider à répondre au questionnaire et à le faire parvenir à l'UIP en ligne.

**Mode d'accès au questionnaire** : nous vous avons envoyé un **courrier électronique d'invitation** contenant un **lien unique** donnant accès au questionnaire. Veuillez conserver ce courrier électronique dans un endroit sûr pour pouvoir vous y référer, le cas échéant. En cas de perte du courrier électronique d'invitation, veuillez prendre contact avec nous à l'adresse : gpr@ipu.org.

Pour communiquer le questionnaire à des collèques : si vous souhaitez communiquer le questionnaire à l'un de vos collègues (p. ex. pour lui demander de répondre à certaines questions ou de remplir certaines parties), vous pouvez tout simplement lui transférer le courrier électronique d'invitation.

**Pour naviguer dans le questionnaire** : à la fin de chaque page se trouvent deux boutons de navigation :

- en cliquant sur **« Suivant »**, vous sauvegardez les données saisies sur la page active et passez à la page suivante;
- en cliquant sur **« Précédent »**, vous sauvegardez les données saisies sur la page active et revenez à la page précédente du questionnaire.

**Pour télécharger ou imprimer un exemplaire du questionnaire comportant vos réponses** : en bas de chaque page se trouve un bouton « Télécharger/Imprimer les réponses » permettant de télécharger le questionnaire en format PDF ou Word.

Pour vous interrompre et fermer le questionnaire : pour faire une pause et reprendre ultérieurement le questionnaire, il vous suffit de cliquer sur « Suivant » « Sauvegarder » ou « Sauvegarder et poursuivre ultérieurement ».

Pour reprendre le questionnaire : pour reprendre le questionnaire, suivez le lien d'accès figurant dans le courrier électronique d'invitation.

**Pour envoyer le questionnaire :** le questionnaire dûment rempli, envoyez-le à l'UIP et au PNUD en cliquant sur le bouton « Envoyer ».